## Izvoz popisa otvorenih stavaka i popisa dužnika prema valuti (Excel)

Zadnje ažurirano28/08/2023 3:20 pm CEST

## **U modulu Poslovanje Otvorene stavke pripremimo izvod stavaka.**

U tablici ograničimo **datum računa, datum valute , datum izvršenja, datum temeljnice**, unesemo datum do kojeg se uzimaju računi prilikom traženja, a zatim idemo na **Izvoz stavki** ili **Izvoz dužnika** gdje u datoteci sortiramo podatke po datumima. Podatke prenesemo u datoteku koju nam je dostavila banka ili druge institucije.

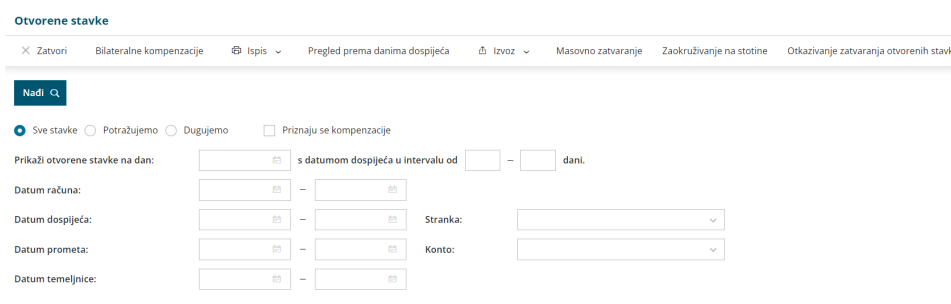